## **Hodnotová (y-ová) lupa (Práca operátora s procesom D2000 HI)**

asová lupa umožuje nastavi požadovaný asový interval na asovej (x-ovej) osi. Grafy ponúkajú aj lupu, ktorá sa aplikuje na y-ovú os - hodnotová lupa. Táto lupa umožuje definova požadovaný íselný interval pre zobrazené grafické priebehy. Používa sa podobne ako asová lupa.

## **Nastavenie intervalu na y-ovej osi:**

- 1. Stlate ovládacie tlaidlo **Ukazovadlo**.
- 2. Grafický kríž presute na hodnotu zodpovedajúcu dolnej medzi intervalu a kliknite pravým tlaidlom myši.
- 3. Grafický kríž presute na hodnotu zodpovedajúcu hornej medzi intervalu a kliknite pravým tlaidlom myši.

Po definovaní nového rozsahu y-ovej osi sa v okne grafu objaví malá žltá ikonka - znamienko plus. Po jej rozkliknutí sa zobrazia tlaidlá umožujúce pohyb

po osi y nahor a nadol , a tlaidlo , ktoré prepína os y do predchádzajúceho rozsahu. Tlaidlá pre pohyb po osi y platia pre os, pri ktorej sú aktivované. Zobrazujú sa aj pri pravej y-ovej osi.

Hodnotová lupa sa môže zada aj poda pravej osi, ak sa grafickým krížom pohybuje v pravej polovici grafu. V prípade, že avá os je vypnutá, grafický kríž zobrazuje y-ovú pozíciu poda pravej osi y.

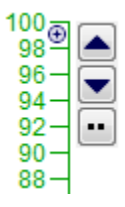

Poznámka: V prípade, že dolná medza definovaného intervalu je väšia ako horná, zobrazí sa pôvodný rozsah y-ovej osi, t.j. taký, aký bol pri otvorení okna grafu. Táto vlastnos umožuje návrat do pôvodného okna grafu, t.j. do grafu s pôvodným rozsahom y-ovej osi.

**Súvisiace stránky:** G) [Ovládanie okna grafu](https://doc.ipesoft.com/pages/viewpage.action?pageId=130652168) [asová lupa](https://doc.ipesoft.com/pages/viewpage.action?pageId=130652149)